UNIVERSIDADE FEDERAL DE PELOTAS DEPARTAMENTO DE ECONOMIA CURSO DE CIÊNCIAS ECONÔMICAS

# **SÉRIE CADERNOS ECONÔMICOS**

## **GUIA RÁPIDO PARA O EVIEWS**

Texto didático n.1

Autores: André Carraro Gabrielito Menezes Rodrigo Fernandez

PELOTAS Março 2010

### **GUIA RÁPIDO PARA O EVIEWS**

André Carraro<sup>1</sup> Gabrielito Menezes<sup>2</sup> Rodrigo Fernandez<sup>3</sup>

#### **1. Introdução**

O presente guia tem como objetivo fazer uma apresentação a todos que tem interesse em econometria, mais especificamente apresentar as rotinas do software Eviews. Cabe lembrar que o Eviews é um software comercial e maiores informações acerca da aquisição pode ser obtido no site http://www.eviews.com/.

O EViews oferece uma fácil interface orientada a objetos para que acadêmicos, pesquisadores e agências governamentais e de pesquisa, tenham acesso a poderosas ferramentas de modelagem, projeções e estatística.

A versão usada neste guia é Eviews 6 SV, a seguir segue as principais funções que programa proporciona:

- Gráficos de linha, gráficos de barra e de torta; diagramas de dispersão;
- Estatística descritiva: correlações, covariância, autocorrelações, e histogramas;
- → Regressões através dos Métodos de Mínimos Quadrado Ordinários, Mínimos Quadrados Ordinários com correção de autoregressividade, Mínimos Quadrados de Dois e Três Estágios;
- $\rightarrow$  Modelos de equações simultâneas;
- → Estimação de Funções Não-Lineares;
- $\rightarrow$  Modelos de escolha binária Probit, Logit e Tobit;
- $\rightarrow$  Estimação linear e não linear de sistemas de equações;
- Combinação e estimação de dados séries temporal e cross-section;
- $\rightarrow$  Modelos ARCH-GARCH:

→ Estimação e análise de sistemas de VAR e VEC, etc.

 $^{1}$ Doutor em Economia pela UFRGS e Professor do Mestrado em Organizações e Mercados – PPGOM/UFPEL. E-mail: andre.carraro@gmail.com

<sup>&</sup>lt;sup>2</sup> Mestrando em Organizações e Mercados – PPGOM/UFPEL. E-mail: gabrielitorm@gmail.com

<sup>&</sup>lt;sup>3</sup> Mestrando em Organizações e Mercados – PPGOM/UFPEL E-mail: <u>rodrigo@rodrigofernandez.com.br</u>

#### **2. Usando o Eviews**

Nesta seção vamos apresentar os passos básicos do Eviews, para você começar a trabalhar com programa. Os exemplos aqui usados são extraídos do livro de Econometria Básica Gujarati.

#### **2.1. Criando um workfile**

O primeiro passo no Eviews é criar um workfile (um arquivo de trabalho). Para isto basta clicar em File/New/Workfile.

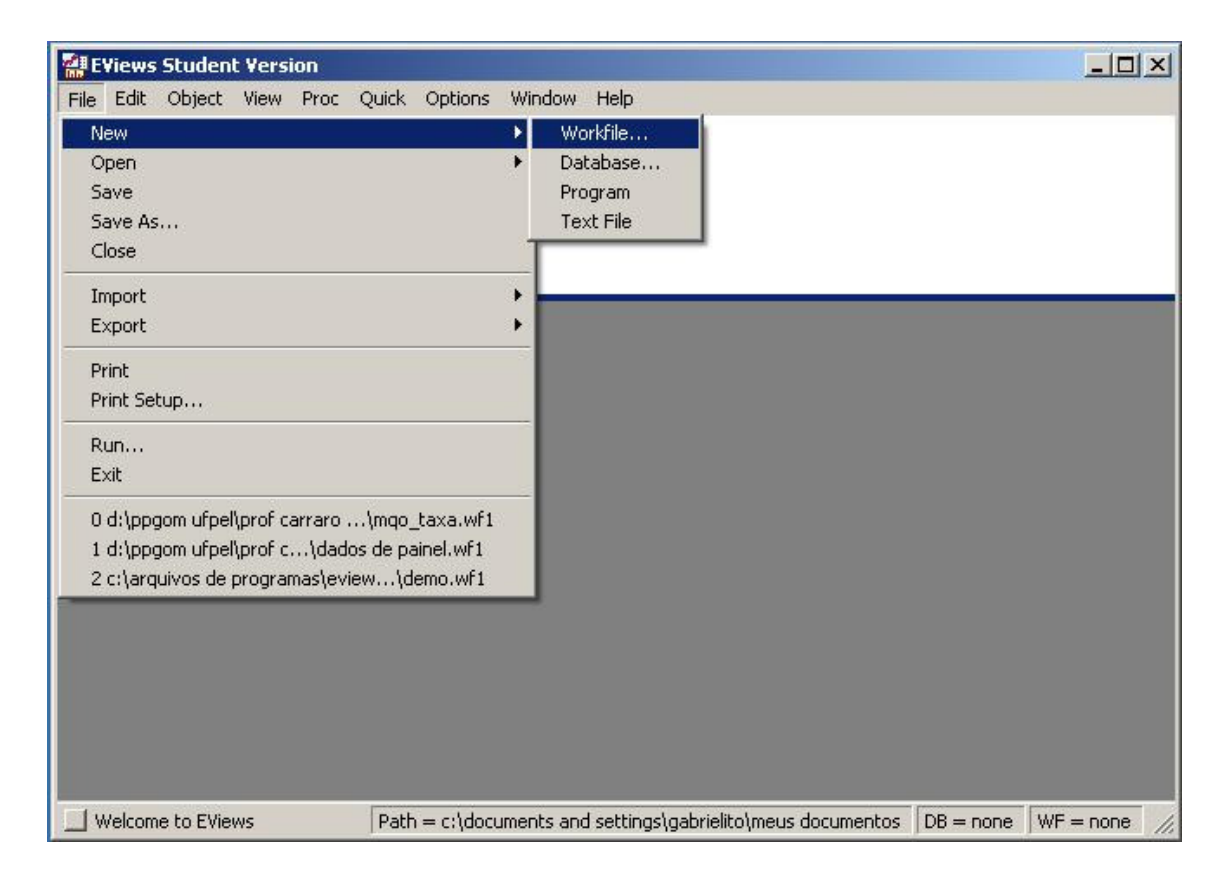

Após efetuar esta operação você visualizará a seguinte tela:

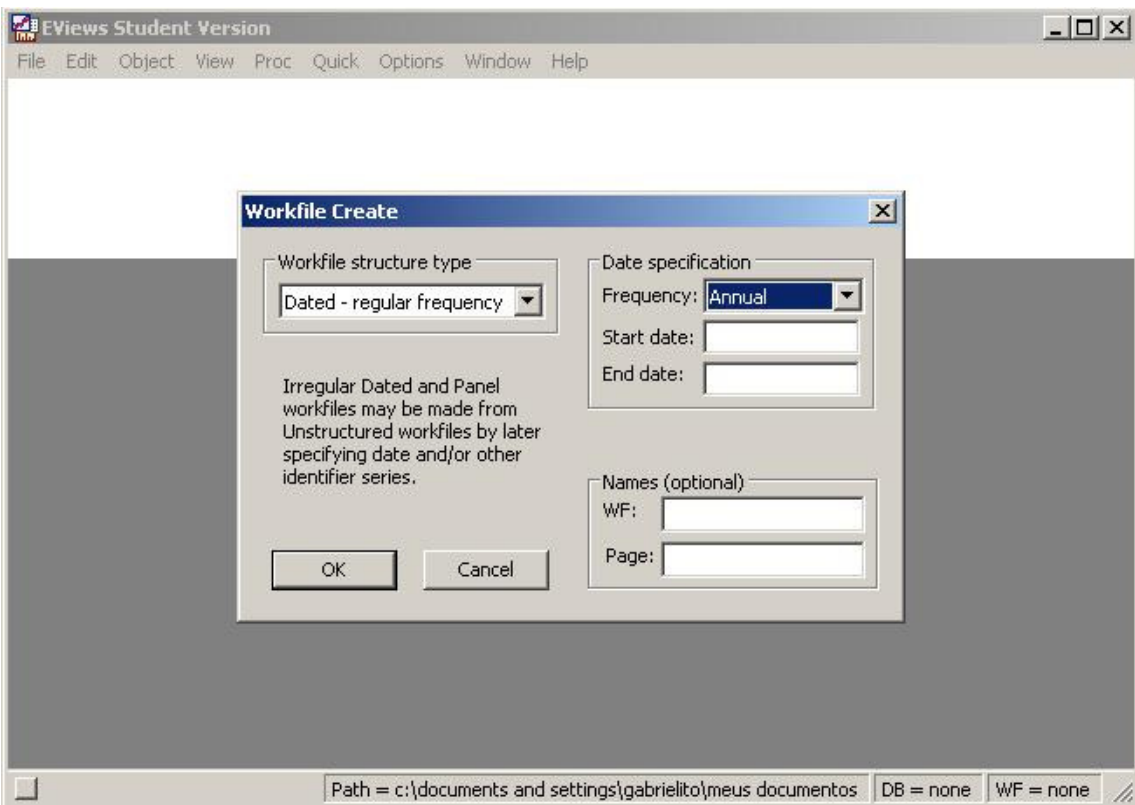

Aqui você deve definir o tipo de dados (série temporal, dados de corte ou dados de painel) e a seqüência dos dados (anual, semestral, trimestral, bimestral, mensal, semanal etc.).

O próximo passo é a importação de dados para o Eviews. O software trabalha com uma grande variedade de tipos de arquivos, os mais comuns são a extensão o xls (geralmente arquivos do Excel) e a ods (proprietária do Calc do pacote openoffice). È importante destacar que a organização dos dados na planilha eletrônica é muito importante e facilita o trabalho na hora de rodar os modelos e também para consultas posteriores.

Para fins didáticos vamos usar o exemplo de consumo familiar e renda familiar do Gujarati (2000) página 71. Na janela do workfile create escolha o tipo de estrutura unstructured/ undated com o número de 10 observações. Como mostrado a seguir:

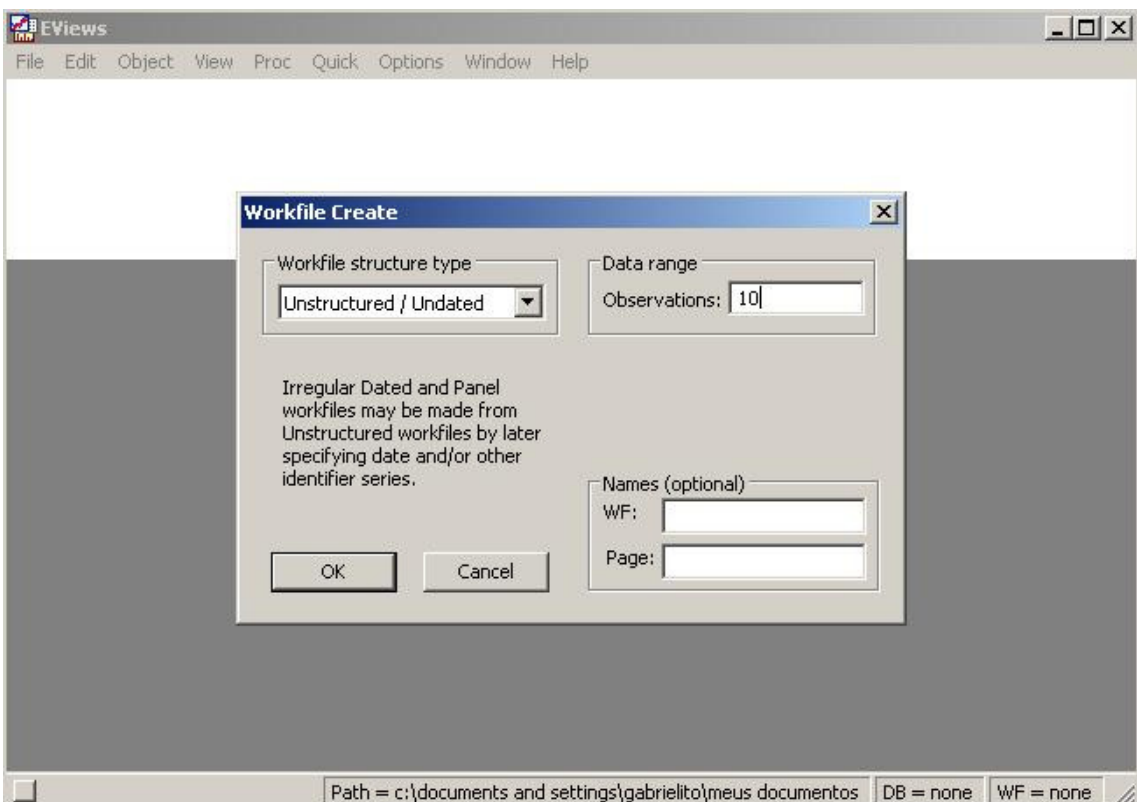

Após click ok, e teremos o nosso workfile como mostrado abaixo:

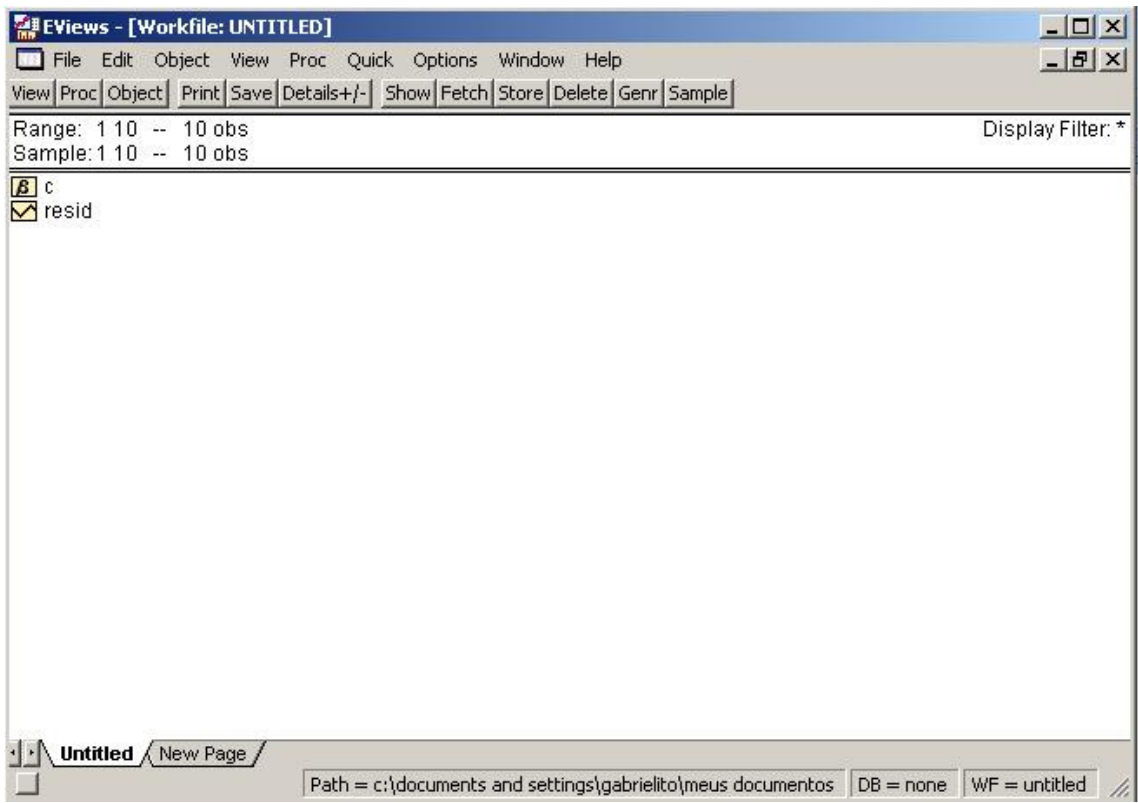

O próximo passo consiste na importação dos dados em xls, click em File/ Import/ Read Text-Lotus-Excel.

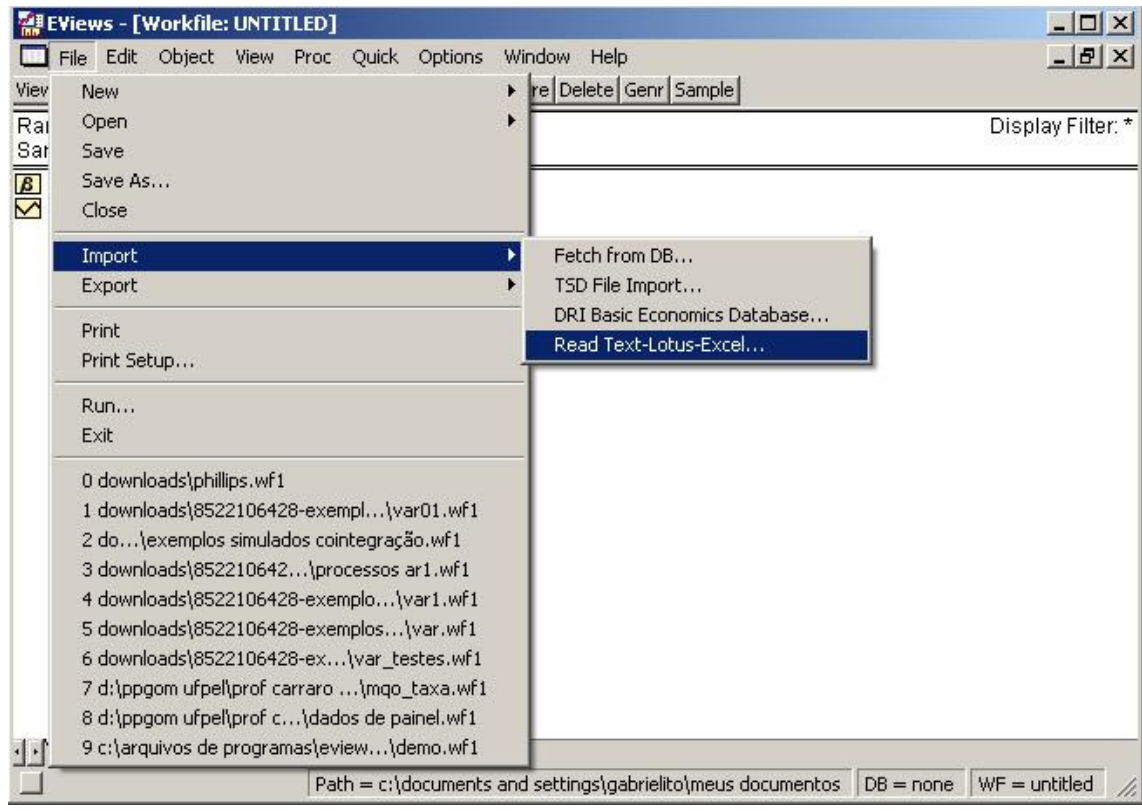

Na próxima uma janela chamada Excel Spreadsheet Import. Em Order of Data, selecione a opção By Observation – series in columns. No grande campo em branco que aparece logo abaixo (Names for series or Number IF namea in file), digite a relação de variáveis que aparecem na primeira linha do arquivo ou o número de variáveis, neste caso será 2 (X e Y).

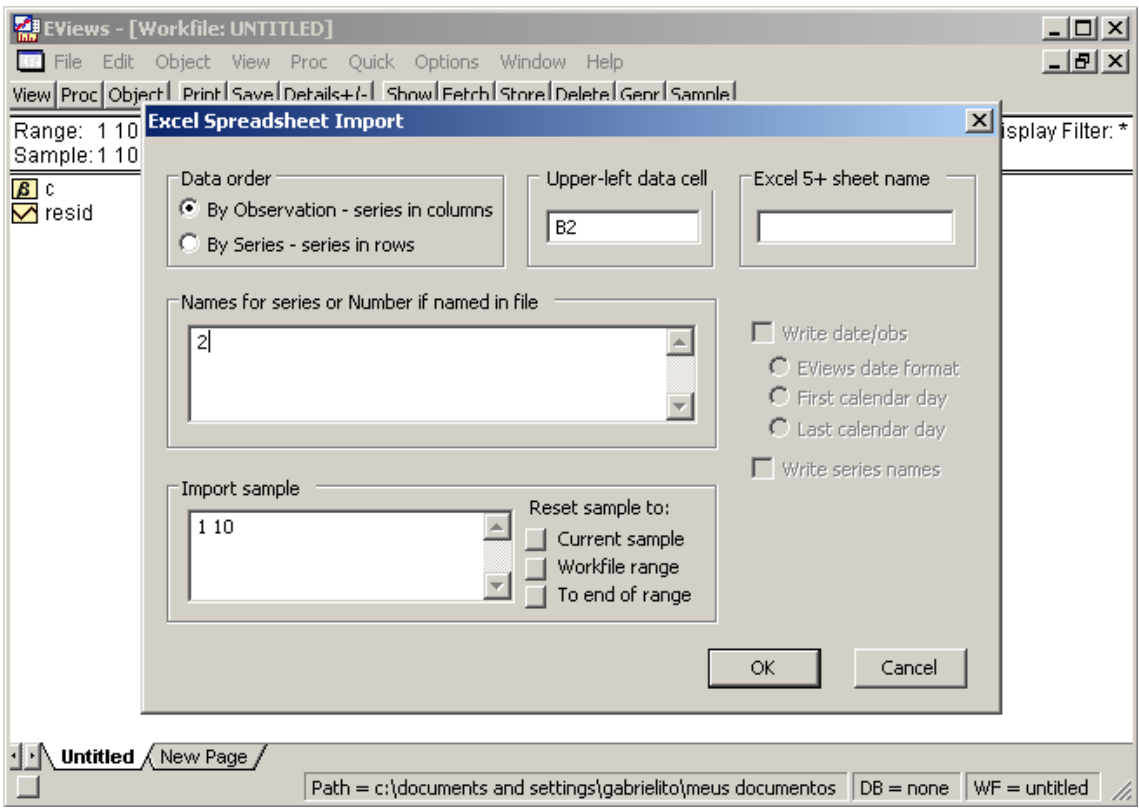

Clique em OK uma vez os nomes das variáveis, ou o número de variáveis, estão inscritas. O Workfile mostrara que duas novas séries foram adicionadas, X e Y. Como segue abaixo.

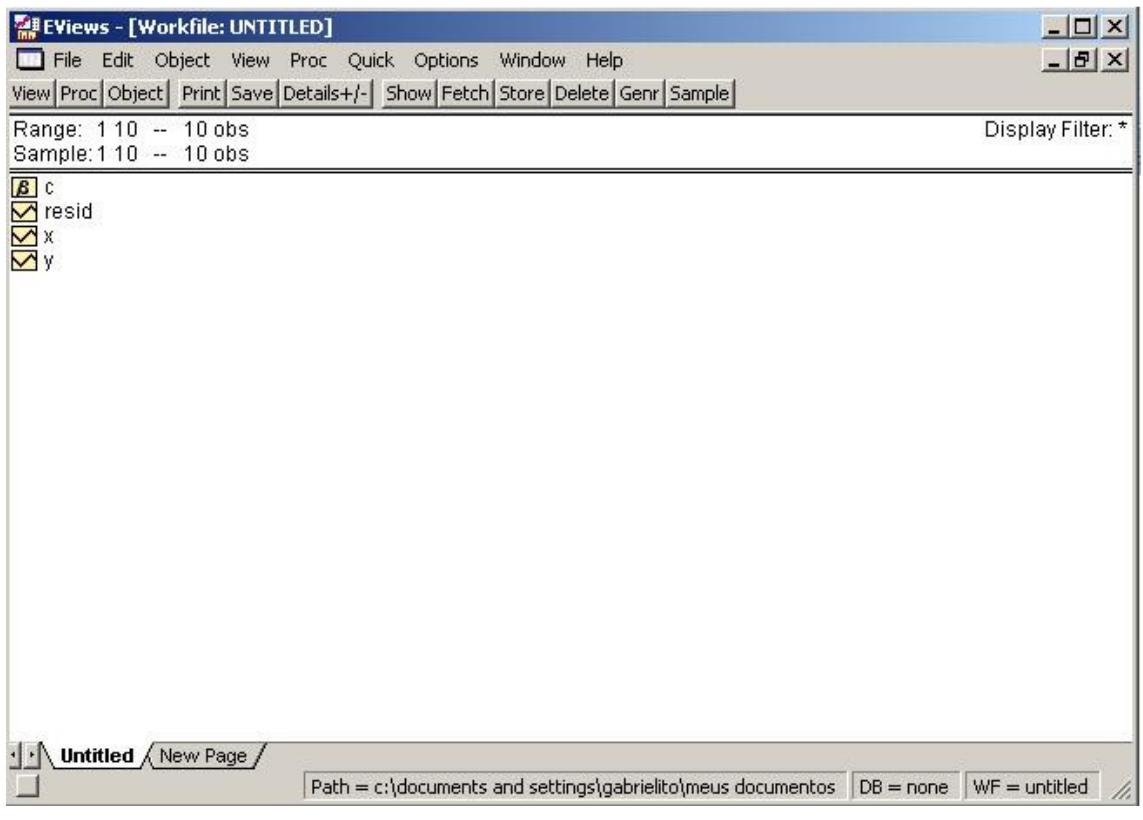

#### **3. Histograma e Estatísticas Descritivas**

Antes de estimar uma regressão é sempre bom verificar as estatísticas descritivas (ED) das séries em uso. No Eviews existe a possibilidade de verificar a ED em conjunto, por exemplo, a ED de X e Y simultaneamente, ou individualmente de cada série. Vamos apresentar aqui para uma série específica, neste caso para a variável X.

Primeiramente click sobre a série X para abrir a planilha contendo seus valores. Após executar esse procedimento, click em View/ Descriptive Statistics & Tests/ Histogram and Stats, como mostra a figura abaixo.

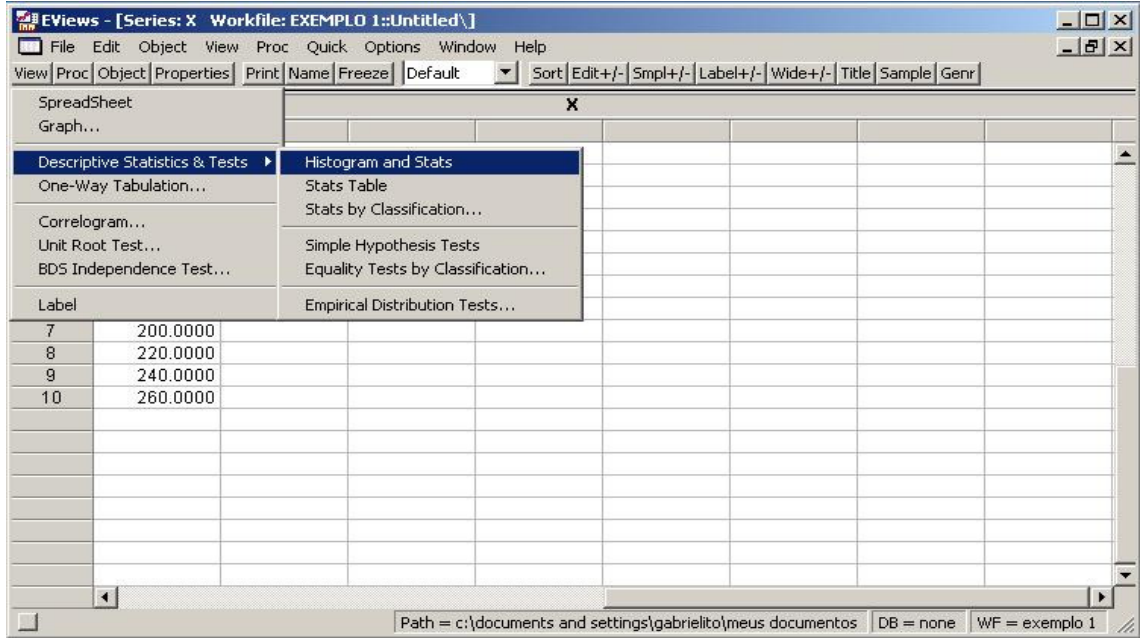

A próxima janela, ira exibir a distribuição de freqüência da série e também uma síntese das estatísticas descritivas da série em estudo.

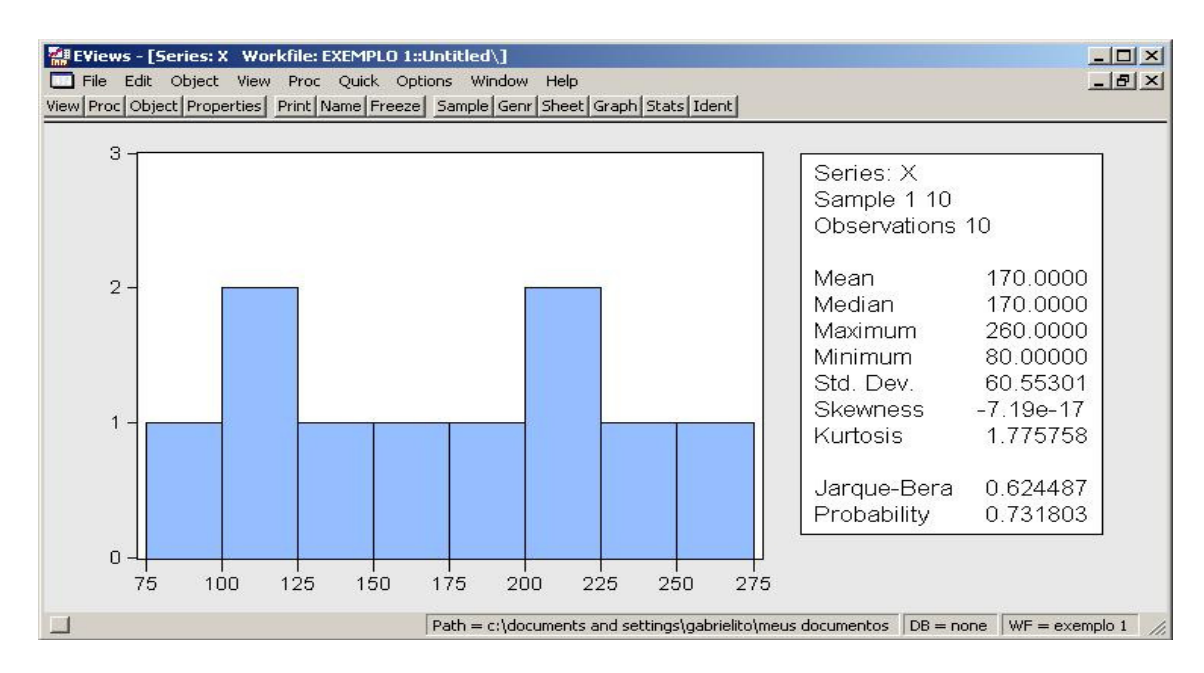

#### **4. Estimando Modelos de MQO no Eviews**

Estimar uma regressão no Eviews é uma tarefa muito fácil, porém cabe ressaltar que a especificação do mesmo deve ser fundamentada na teoria econômica. Selecione Quick\Estimate Equation. Aparecerá uma janela denominada Equation Specification.

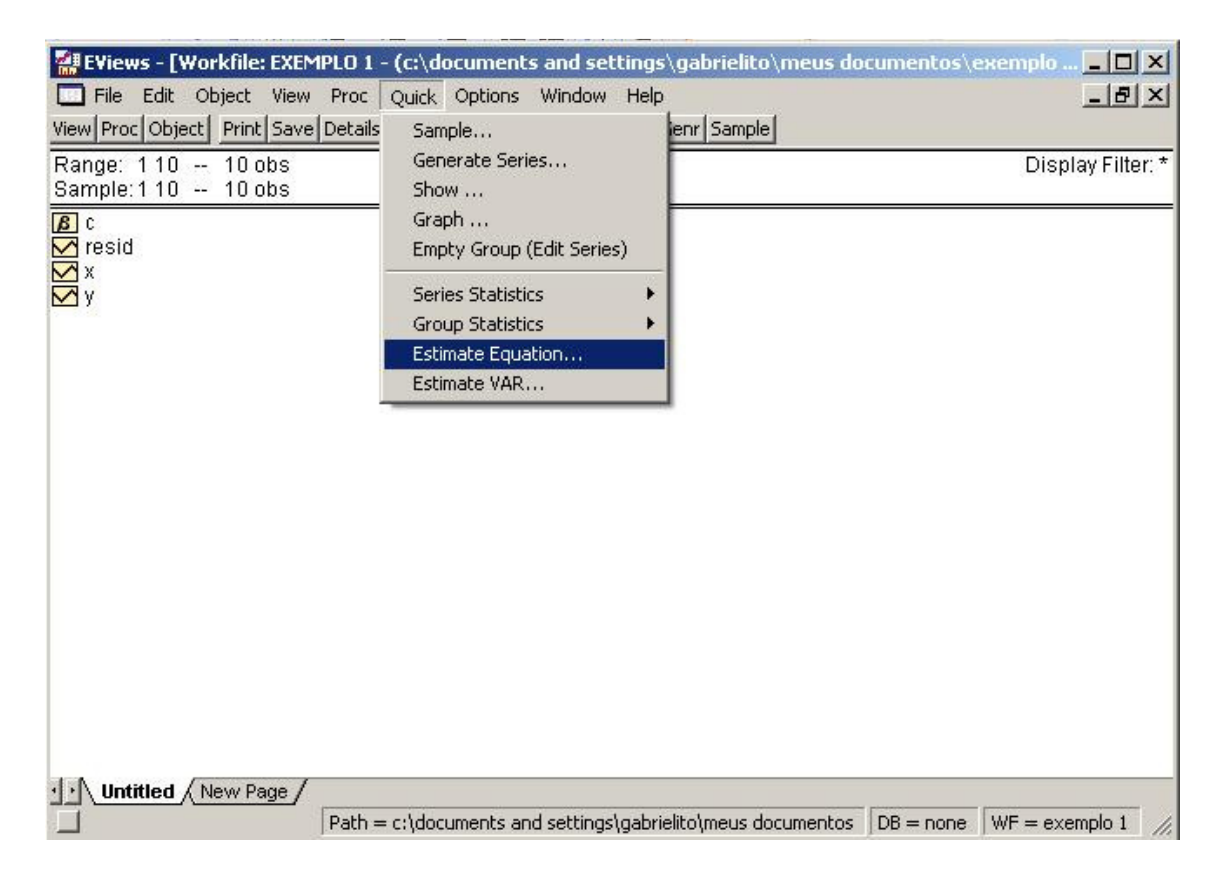

E em seguida digite o nome das variáveis que serão usadas, estas deverão estar separadas por espaços e seguir a seguinte ordem: "variável dependente" "constante" "variável explicativa". Neste caso, digite no campo em branco a seguinte seqüência: Y C X. Agora basta clicar em ok!

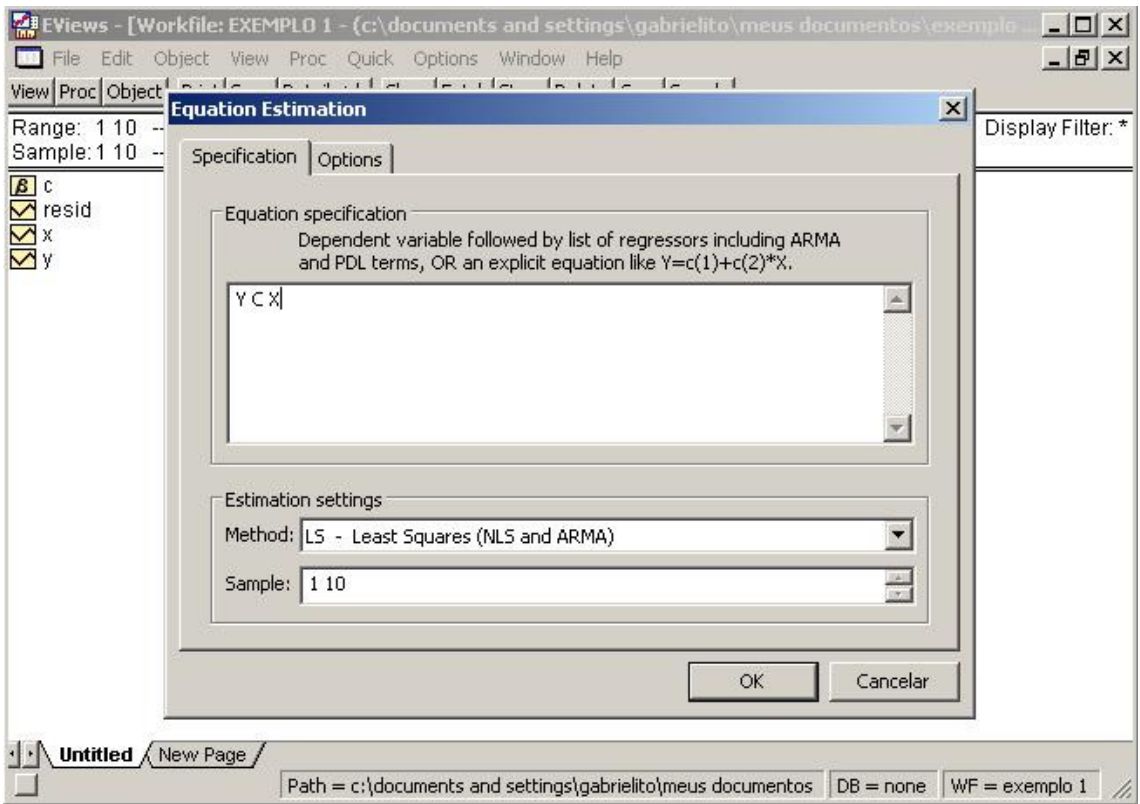

Temos então o seguinte resultado:

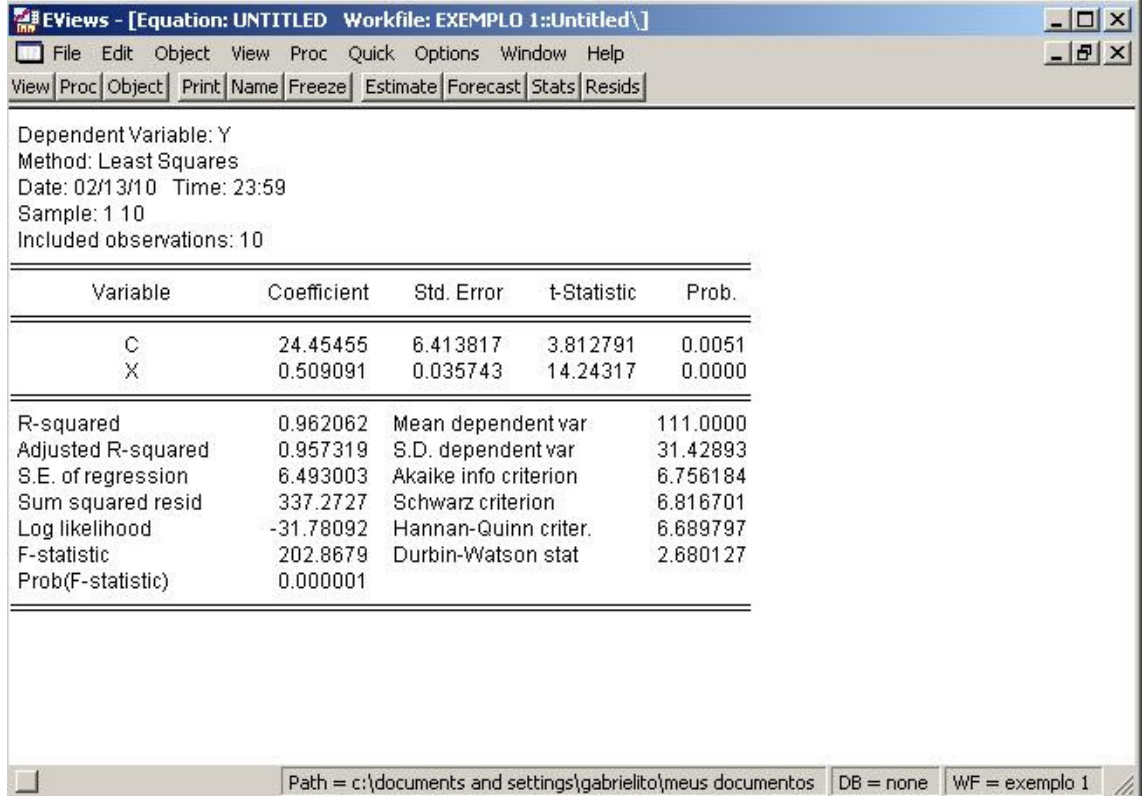

Dica: use a opção Name para salvar a equação no workfile com o nome eq01.

As informações que aparecem no relatório padrão de uma regressão de MQO no Eviews são a seguinte:

Dependent Variable: variável dependente é Y;

Method: Least Squares: mostra o método de estimação utilizado, neste caso, MQO;

Date e Time: data e horário da execução da regressão;

Sample: amostra usada na regressão;

**Included Observations:** número de observações incluídas;

Variable: variáveis explicativas, inclusive a constante;

Coefficient: estimativas dos coeficientes das variáveis explicativas;

Std. Error: desvios–padrão de cada coeficiente;

t–statistic: estatísticas t calculadas para cada coeficiente;

Prob.: probabilidade (valor-p ou p-value). Probabilidade de cometer um erro tipo 1;

*R*-squared: valor do  $R^2$ ;

Adjusted R-squared: valor do  $R^2$  ajustado;

S.E. of regression: desvio padrão da regressão;

Sum squared resid: soma dos quadrados dos resíduos;

Log-likelihood: valor da função de máxima verossimilhança;

**F-statistic Estatistica: F calculada;** 

Prob (F-statistic): valor-p para o teste F;

Mean dependent var: média da variável dependente;

S.D. dependent var: desvio padrão da variável dependente;

Akaike info criterion: critério de informação de Akaike;

Schawrz criterion: critério de Schwarz;

Hannan-Quinn criter.: é uma alternativa para AIC e o critério de informação Bayesiano;

Durbin–Watson stat: estatística d de Durbin–Watson para teste de autocorrelação.

#### **5. Gerando séries no Eviews**

No Eviews temos a opção de gerar novas séries com base nas séries já estabelecidas. Para gerar uma série selecione Quick\Generate Series. Como mostra a figura abaixo.

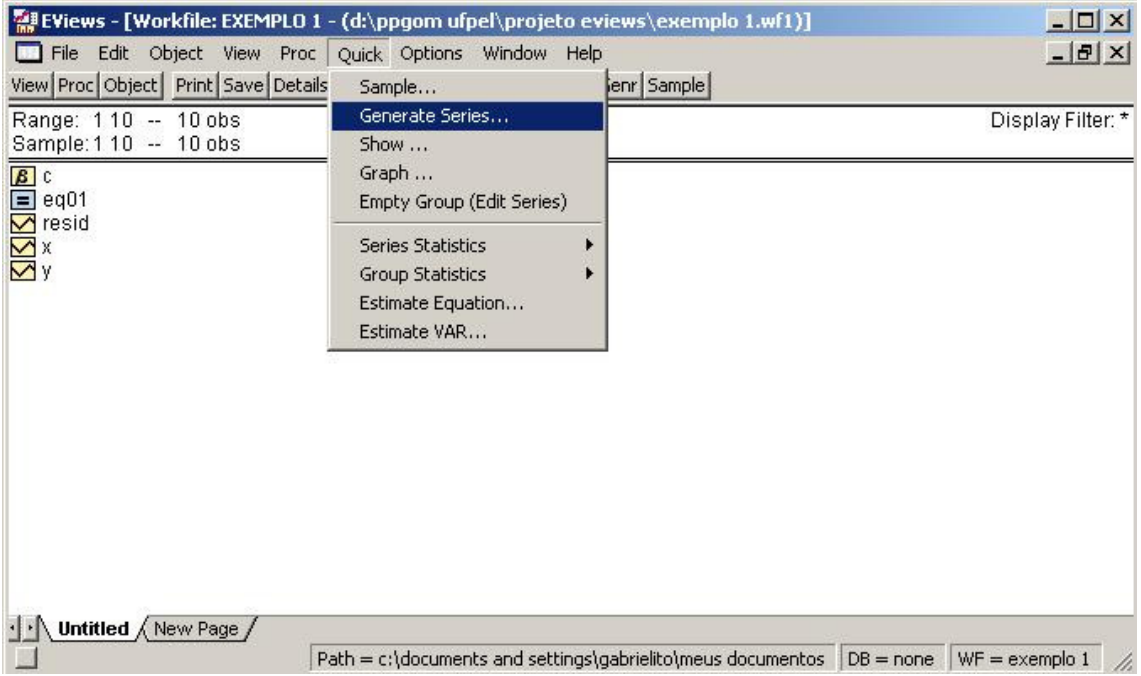

Após clicar em Generate Series aparecera a seguinte janela:

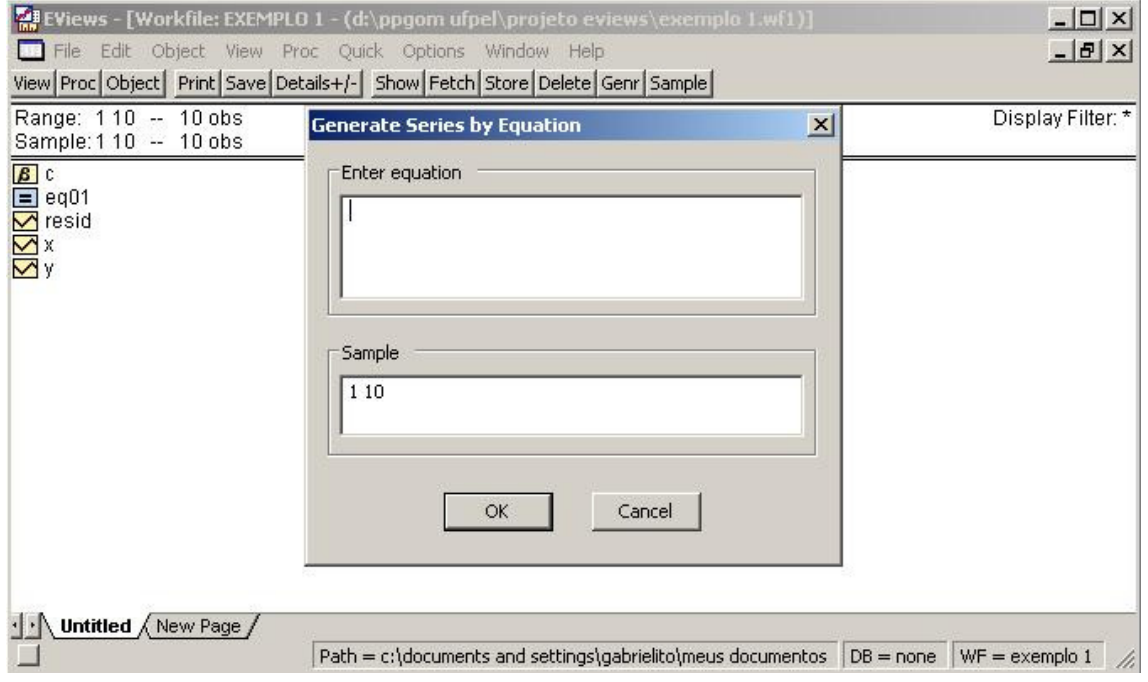

No espaço em branco Enter equation, coloque a seguinte notação X2=X^2. Assim teremos uma série ao quadrado da variável X. Note que titulamos de X2 a nova variável, contudo você poderá colocar o nome que quiser. Porém lembre que a nova variável terá que ter um novo nome.

Como você viu é muito fácil no EViews para se editar equações para criar novas séries. Abaixo segue uma relação de operadores que você pode usar para gerar novas séries.

 $+ \rightarrow$ soma

- $\rightarrow$  subtração
- \* > multiplicação
- /→ divisão
- <sup>∧</sup> → potenciação
- $X2=X^2 \rightarrow$  raiz quadrada
- $LY=LOG(X) \rightarrow log$  natural
- $EX=EXP(X) \rightarrow fungão exponencial$
- $RX = @INV(X) \rightarrow inverse$
- $DX=D(X) \rightarrow$  primeira diferença de X,  $X(t)-X(t-1)$
- $DnX=D(X,n) \rightarrow n$  diferença
- $LX=X(-1)$   $\rightarrow$  defasagem da variável X

#### **Bibliografia**

GRIFFITHS, W. E. ; HILL R. C. ; LIM, G. C. (2008). **Using Eviews For Principles Of Econometric.** 1.ed. EUA: Ie-Wiley.

GUJARATI, D. N.(2000). **Econometria básica**. 3.ed. São Paulo: Pearson Education do Brasil.

PINTO, W. J. ; SILVA, O. (1998). M. **Econometric Views - Guia do usuário**. Disponível em < http://www.ufv.br/dee/ApostilaEviews.pdf>. Acessado em: 14 Nov. 2009.

SHIKIDA, C. S. (2005). **Introdução ao Eviews**. Disponível em < http://shikida.net/eviews.pdf>. Acessado em: 14 Nov. 2009.

Soares, I. G. e Castelar, I. (2003). **Econometria Aplicada com o uso do Eviews**. Fortaleza: UFC/CAEN.